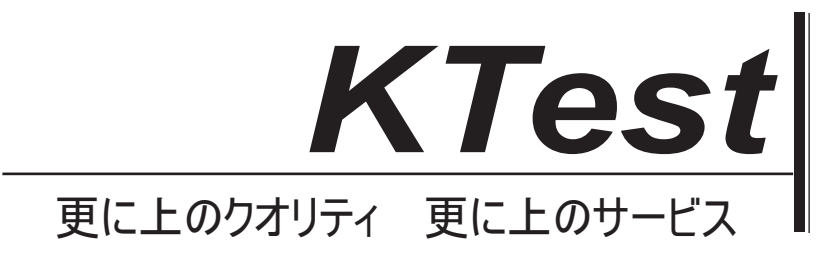

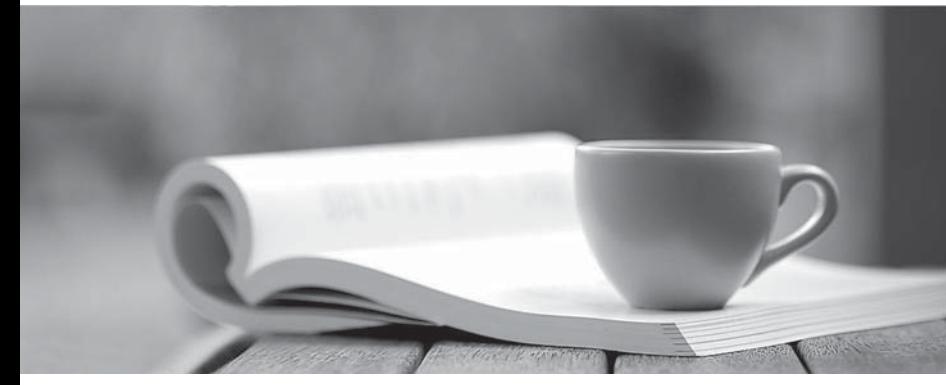

問題集

1年で無料進級することに提供する http://www.ktest.jp

# **Exam** : **EX300**

# **Title** : : Red Hat Certified Engineer – RHCE (v6+v7)

# **Version** : DEMO

1. 正しいテキスト

RHCE テスト設定手順

テストに使用する 2 つのシステムに関する情報は以下のとおりです。

system1.group3.example.com:は主要なサーバーの 1 つです。 system2.group3.example.com:主にク ライアントとして使用されます。

2 つのシステムの両方のパスワードが気になる

システムの IP は DHCP によって提供されます。通常の IP と見なすことも、次の要件に従って静的 IP に リセットすることもできます。

system1.group3.example.com:172.24.3.5

system2.group3.example.com:172.24.3.10

サブネットマスクは 255.255.255.0 です。

あなたのシステムは DNS ドメイン group3.example.com のメンバーです。 DNS ドメイン

group3.example.com 内のすべてのシステムはすべてサブネット 172.24.3.0/255.255.255.0 内にあり、こ のサブネット内のすべてのシステムも group3.example.com 内にあります。特別な場合を除き、設定が必 要なすべてのネットワークサービスはドメイングループ 3 のシステムによってアクセスされます。

host.group3.example.com は、集中認証サービスドメインを提供します。

GROUP3.EXAMPLE.COM、system1 と system2 の両方がすでにこのドメインのクライアントになるよ うに事前設定されています。このドメインは次のユーザーアカウントを提供します。

krishna (password: atenorth)

sergio (password: atenorth)

kaito (password: atenorth)

ファイアウォールはデフォルトで有効になっています。適切と思われる場合はファイアウォールをオフ にすることができます。ファイアウォールに関する他の設定は別の要件になる場合があります。

スコアリングの前にシステムが再起動されます。再起動後も手動による介入なしに、行ったすべての変 更およびサービス設定を操作できることを確認してください。再起動しなくてもすべての検査の仮想マ シンインスタンスは正しいマルチユーザーレベルに入ることができます。手動による支援では、仮想マ シンシステムを使用したテストを再起動できない場合、または正しく再起動できない場合はゼロとなり ます。

オペレーティングシステム Red Hat Enterprise Linux バージョンを使用したテスト用の対応する配布パッ ケージは、次のリンクにあります。

#### http://server1.group3.example.com/rhel

要件の一部にはホストセキュリティが含まれ、ホストセキュリティ制限がホストとネットワークを許可 する要求を妨げないようにします。ただし、ネットワークサービスを正しく設定したにもかかわらずホ ストまたはネットワークのブロックを許可する必要があります。

サービスドメイン my133t.org によるサービスへのアクセスを明らかに許可していない要件がいくつかあ り、このドメインのシステムはサブネット 172.25.1.0/252.255.255.0 にあり、これらのサブネットのシス テムも私の 133t.org ドメインに属しています。

シモンズ:いくつかのテスト問題は他の試験問題に依存するかもしれないことに注意してください、例 えば、あなたはユーザに一連の制限を実行するように頼まれるかもしれません、しかしこのユーザ作成 は他の問題で要求されるかもしれません。識別に便利なように、各試験問題には、すでに完了した問題 と未完了の問題を識別するのに役立つラジオボタンがあります。もちろん、必要でなければ、これらの ボタンを気にする必要はありません。

```
SELINUX を設定する
selinux の状態を強制モードに変更します。
VIM / etc / selinux を使う
Answer:
```
getenforce // View the current SELINUX mode

setenforce 1 // Sets the selinux temporarily to enforcing mode vim /etc/selinux/config

SELINUX=enforcing

```
: w \subset
```
getenforce

enforcing

2. 正しいテキスト

RHCE テスト設定手順

テストに使用する 2 つのシステムに関する情報は以下のとおりです。

system1.group3.example.com: は主要なサーバーの 1 つです。 system2.group3.example.com: 主にク ライアントとして使用されます。

2 つのシステムの両方のパスワードが気になる

システムの IP は DHCP によって提供されます。通常の IP と見なすことも、次の要件に従って静的 IP に リセットすることもできます。

system1.group3.example.com:172.24.3.5

system2.group3.example.com:172.24.3.10

サブネットマスクは 255.255.255.0 です。

あなたのシステムは DNS ドメイン group3.example.com のメンバーです。 DNS ドメイン

group3.example.com 内のすべてのシステムはすべてサブネット 172.24.3.0/255.255.255.0 内にあり、こ のサブネット内のすべてのシステムも group3.example.com 内にあります。特別な場合を除き、設定が必 要なすべてのネットワークサービスはドメイングループ 3 のシステムによってアクセスされます。 host.group3.example.com は、集中認証サービスドメインを提供します。

GROUP3.EXAMPLE.COM、system1 と system2 の両方がすでにこのドメインのクライアントになるよ うに事前設定されています。このドメインは次のユーザーアカウントを提供します。

krishna (password: atenorth)

sergio (password: atenorth)

kaito (password: atenorth)

ファイアウォールはデフォルトで有効になっています。適切と思われる場合はファイアウォールをオフ にすることができます。ファイアウォールに関する他の設定は別の要件になる場合があります。 スコアリングの前にシステムが再起動されます。再起動後も手動による介入なしに、行ったすべての変 更およびサービス設定を操作できることを確認してください。再起動しなくてもすべての検査の仮想マ シンインスタンスは正しいマルチユーザーレベルに入ることができます。手動による支援では、仮想マ

シンシステムを使用したテストを再起動できない場合、または正しく再起動できない場合はゼロとなり ます。

オペレーティングシステム Red Hat Enterprise Linux バージョンを使用したテスト用の対応する配布パッ ケージは、次のリンクにあります。

#### http://server1.group3.example.com/rhel

要件の一部にはホストセキュリティが含まれ、ホストセキュリティ制限がホストとネットワークを許可 する要求を妨げないようにします。ただし、ネットワークサービスを正しく設定したにもかかわらずホ ストまたはネットワークのブロックを許可する必要があります。

サービスドメイン my133t.org によるサービスへのアクセスを明らかに許可していない要件がいくつかあ り、このドメインのシステムはサブネット 172.25.1.0/252.255.255.0 にあり、これらのサブネットのシス テムも私の 133t.org ドメインに属しています。

シモンズ:いくつかのテスト問題は他の試験問題に依存するかもしれないことに注意してください、例 えば、あなたはユーザに一連の制限を実行するように頼まれるかもしれません、しかしこのユーザ作成 は他の問題で要求されるかもしれません。識別に便利なように、各試験問題には、すでに完了した問題 と未完了の問題を識別するのに役立つラジオボタンがあります。もちろん、必要でなければ、これらの ボタンを気にする必要はありません。

必要に応じて SSH アクセスを設定します。

ユーザーは、SSH リモート経由でドメイン group3.example.com のクライアントを介して 2 つの仮想マ シンシステムにアクセスできます。

## **Answer:**

解決策 1:

ファイル/etc/hosts.allow を変更します。 1 行追加してください: sshd: 172.24.11。 ファイル/etc/hosts.deny を変更します。 1 行追加してください: sshd: 172.25.0。 両方とも設定する必要があります。 解決策 2: ファイアウォールを追加する

firewall-cmd –zone = block --add-source = 172.25.11.0 / 24 --permanent firewall-cmd –reload 両方とも設定する必要があります

3. 正しいテキスト

RHCE テスト設定手順

テストに使用する 2 つのシステムに関する情報は以下のとおりです。

system1.group3.example.com:は主要なサーバーの 1 つです。 system2.group3.example.com:主にク ライアントとして使用されます。

2 つのシステムの両方のパスワードが気になる

システムの IP は DHCP によって提供されます。通常の IP と見なすことも、次の要件に従って静的 IP に リセットすることもできます。

system1.group3.example.com:172.24.3.5

system2.group3.example.com:172.24.3.10

サブネットマスクは 255.255.255.0 です。

あなたのシステムは DNS ドメイン group3.example.com のメンバーです。 DNS ドメイン

group3.example.com 内のすべてのシステムはすべてサブネット 172.24.3.0/255.255.255.0 内にあり、こ

のサブネット内のすべてのシステムも group3.example.com 内にあります。特別な場合を除き、設定が必 要なすべてのネットワークサービスはドメイングループ 3 のシステムによってアクセスされます。 host.group3.example.com は、集中認証サービスドメインを提供します。

GROUP3.EXAMPLE.COM、system1 と system2 の両方がすでにこのドメインのクライアントになるよ うに事前設定されています。このドメインは次のユーザーアカウントを提供します。

# krishna (password: atenorth)

sergio (password: atenorth)

## kaito (password: atenorth)

ファイアウォールはデフォルトで有効になっています。適切と思われる場合はファイアウォールをオフ にすることができます。ファイアウォールに関する他の設定は別の要件になる場合があります。 スコアリングの前にシステムが再起動されます。再起動後も手動による介入なしに、行ったすべての変 更およびサービス設定を操作できることを確認してください。再起動しなくてもすべての検査の仮想マ シンインスタンスは正しいマルチユーザーレベルに入ることができます。手動による支援では、仮想マ シンシステムを使用したテストを再起動できない場合、または正しく再起動できない場合はゼロとなり ます。

オペレーティングシステム Red Hat Enterprise Linux バージョンを使用したテスト用の対応する配布パッ ケージは、次のリンクにあります。

#### http://server1.group3.example.com/rhel

要件の一部にはホストセキュリティが含まれ、ホストセキュリティ制限がホストとネットワークを許可 する要求を妨げないようにします。ただし、ネットワークサービスを正しく設定したにもかかわらずホ ストまたはネットワークのブロックを許可する必要があります。

サービスドメイン my133t.org によるサービスへのアクセスを明らかに許可していない要件がいくつかあ り、このドメインのシステムはサブネット 172.25.1.0/252.255.255.0 にあり、これらのサブネットのシス テムも私の 133t.org ドメインに属しています。

シモンズ:いくつかのテスト問題は他の試験問題に依存するかもしれないことに注意してください、例 えば、あなたはユーザに一連の制限を実行するように頼まれるかもしれません、しかしこのユーザ作成 は他の問題で要求されるかもしれません。識別に便利なように、各試験問題には、すでに完了した問題 と未完了の問題を識別するのに役立つラジオボタンがあります。もちろん、必要でなければ、これらの ボタンを気にする必要はありません。

ユーザー環境をカスタマイズする

system1 と system2 に qstat という名前のカスタムコマンドを作成します。このカスタムコマンドは次の コマンドを実行します。

# / bin / ps - AO pid、tt、user、fname、rsz

このコマンドはシステム内のすべてのユーザーに有効です。

### **Answer:**

```
vim /etc/bashrc //Restart remain valid
alias gstat=' /bin/ps -Ao pid, tt, user, fname,
rsx'
: <sub>w</sub>source /etc/bashrc
alias //Check if there is gstat
qstat
// 2 つのシステム両方でそれを設定する必要があります-
4. 正しいテキスト
RHCE テスト設定手順
テストに使用する 2 つのシステムに関する情報は以下のとおりです。
system1.group3.example.com:は主要なサーバーの 1 つです。 system2.group3.example.com:主にク
ライアントとして使用されます。
```
2 つのシステムの両方のパスワードが気になる

システムの IP は DHCP によって提供されます。通常の IP と見なすことも、次の要件に従って静的 IP に リセットすることもできます。

system1.group3.example.com: 172.24.3.5

system2.group3.example.com:172.24.3.10

サブネットマスクは 255.255.255.0 です。

あなたのシステムは DNS ドメイン group3.example.com のメンバーです。 DNS ドメイン

group3.example.com 内のすべてのシステムはすべてサブネット 172.24.3.0/255.255.255.0 内にあり、こ のサブネット内のすべてのシステムも group3.example.com 内にあります。特別な場合を除き、設定が必 要なすべてのネットワークサービスはドメイングループ 3 のシステムによってアクセスされます。 host.group3.example.com は、集中認証サービスドメインを提供します。

GROUP3.EXAMPLE.COM、system1 と system2 の両方がすでにこのドメインのクライアントになるよ うに事前設定されています。このドメインは次のユーザーアカウントを提供します。

krishna (password: atenorth)

sergio (password: atenorth)

kaito (password: atenorth)

ファイアウォールはデフォルトで有効になっています。適切と思われる場合はファイアウォールをオフ にすることができます。ファイアウォールに関する他の設定は別の要件になる場合があります。

スコアリングの前にシステムが再起動されます。再起動後も手動による介入なしに、行ったすべての変 更およびサービス設定を操作できることを確認してください。再起動しなくてもすべての検査の仮想マ シンインスタンスは正しいマルチユーザーレベルに入ることができます。手動による支援では、仮想マ シンシステムを使用したテストを再起動できない場合、または正しく再起動できない場合はゼロとなり ます。

オペレーティングシステムRed Hat Enterprise Linux バージョンを使用したテスト用の対応する配布パッ ケージは、次のリンクにあります。

http://server1.group3.example.com/rhel

要件の一部にはホストセキュリティが含まれ、ホストセキュリティ制限がホストとネットワークを許可 する要求を妨げないようにします。ただし、ネットワークサービスを正しく設定したにもかかわらずホ ストまたはネットワークのブロックを許可する必要があります。

サービスドメイン my133t.org によるサービスへのアクセスを明らかに許可していない要件がいくつかあ り、このドメインのシステムはサブネット 172.25.1.0/252.255.255.0 にあり、これらのサブネットのシス テムも私の 133t.org ドメインに属しています。

シモンズ:いくつかのテスト問題は他の試験問題に依存するかもしれないことに注意してください、例 えば、あなたはユーザに一連の制限を実行するように頼まれるかもしれません、しかしこのユーザ作成 は他の問題で要求されるかもしれません。識別に便利なように、各試験問題には、すでに完了した問題 と未完了の問題を識別するのに役立つラジオボタンがあります。もちろん、必要でなければ、これらの ボタンを気にする必要はありません。

必要に応じて、system1 でポート転送を設定します。

1. system1 にアクセスするためのネットワーク 172.24.11.0/24、ローカルポート 5423 内のシステムは、 80 に転送されます。

(2)この設定は永続的でなければなりません

# **Answer:**

グラフィカルインタフェースを使って設定する

firewall-config を使用して CLI でグラフィカルインタフェースを開く

設定を調整します。ドロップダウンメニューを固定にします

「Port Forwarding」の公共エリアに戦略を追加します

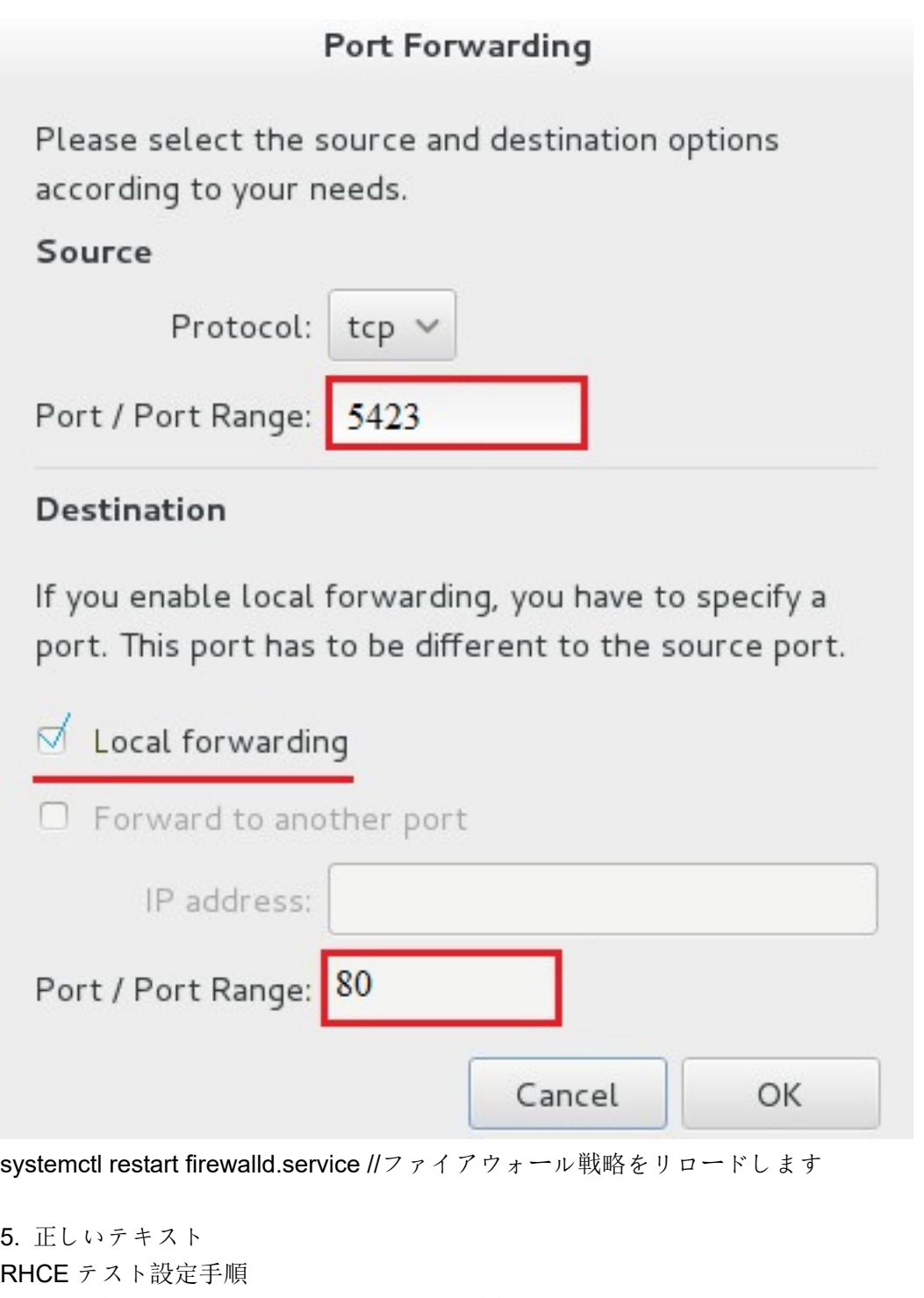

テストに使用する 2 つのシステムに関する情報は以下のとおりです。 system1.group3.example.com: は主要なサーバーの 1 つです。 system2.group3.example.com: 主にク ライアントとして使用されます。

2 つのシステムの両方のパスワードが気になる

システムの IP は DHCP によって提供されます。通常の IP と見なすことも、次の要件に従って静的 IP に リセットすることもできます。

system1.group3.example.com:172.24.3.5

system2.group3.example.com:172.24.3.10

サブネットマスクは 255.255.255.0 です。

あなたのシステムは DNS ドメイン group3.example.com のメンバーです。 DNS ドメイン

group3.example.com 内のすべてのシステムはすべてサブネット 172.24.3.0/255.255.255.0 内にあり、こ のサブネット内のすべてのシステムも group3.example.com 内にあります。特別な場合を除き、設定が必 要なすべてのネットワークサービスはドメイングループ 3 のシステムによってアクセスされます。

host.group3.example.com は、集中認証サービスドメインを提供します。

GROUP3.EXAMPLE.COM、system1 と system2 の両方がすでにこのドメインのクライアントになるよ うに事前設定されています。このドメインは次のユーザーアカウントを提供します。

krishna (password: atenorth)

sergio (password: atenorth)

kaito (password: atenorth)

ファイアウォールはデフォルトで有効になっています。適切と思われる場合はファイアウォールをオフ にすることができます。ファイアウォールに関する他の設定は別の要件になる場合があります。

スコアリングの前にシステムが再起動されます。再起動後も手動による介入なしに、行ったすべての変 更およびサービス設定を操作できることを確認してください。再起動しなくてもすべての検査の仮想マ シンインスタンスは正しいマルチユーザーレベルに入ることができます。手動による支援では、仮想マ シンシステムを使用したテストを再起動できない場合、または正しく再起動できない場合はゼロとなり ます。

オペレーティングシステム Red Hat Enterprise Linux バージョンを使用したテスト用の対応する配布パッ ケージは、次のリンクにあります。

#### http://server1.group3.example.com/rhel

要件の一部にはホストセキュリティが含まれ、ホストセキュリティ制限がホストとネットワークを許可 する要求を妨げないようにします。ただし、ネットワークサービスを正しく設定したにもかかわらずホ ストまたはネットワークのブロックを許可する必要があります。

サービスドメイン my133t.org によるサービスへのアクセスを明らかに許可していない要件がいくつかあ り、このドメインのシステムはサブネット 172.25.1.0/252.255.255.0 にあり、これらのサブネットのシス テムも私の 133t.org ドメインに属しています。

シモンズ:いくつかのテスト問題は他の試験問題に依存するかもしれないことに注意してください、例 えば、あなたはユーザに一連の制限を実行するように頼まれるかもしれません、しかしこのユーザ作成 は他の問題で要求されるかもしれません。識別に便利なように、各試験問題には、すでに完了した問題 と未完了の問題を識別するのに役立つラジオボタンがあります。もちろん、必要でなければ、これらの ボタンを気にする必要はありません。

リンク集約の設定

systeml.group3.example.com と system2 の間にリンクを構成します。必要に応じて

#### group3.example.com:

•このリンクはインターフェイス eth1 と eth2 を使用します。

- •1 つのインターフェイスに障害が発生した場合でも、このリンクは機能します。
- •このリンクは、systeml で次のアドレス 172.16.3.20/255.255.255.0 を使用しています。
- •このリンクは、system2 で次のアドレス 172.16.3.25/255.255.255.0 を使用します。

・システムの再起動後も、このリンクは通常のままです。

#### **Answer:**

名前の書き方を忘れた場合は、/var/share/doc/team-1.9/example\_configs/で例を検索できます。

nmcli connection add con-name team0 type team ifname team0 config '{"runner":{"name":"activebackup"}}' nmcli con modify team0 ipv4.addresses '172.16.11.25/24' nmcli connection modify team0 ipv4.method manual nmcli connection add type team-slave con-name team0-p1 ifname eth1 master team0 nmcli connection add type team-slave con-name team0-p2 ifname eth2 master team0 nmcli connection up team0

```
nmcli con up team0-p1
nmcli con up team0
```